# **Anleitung «Weiterempfehlungs – Rabatt»**

1. Auf der Benke – Startseite finden Sie rechts oben «Mein Konto». Klicken Sie darauf.

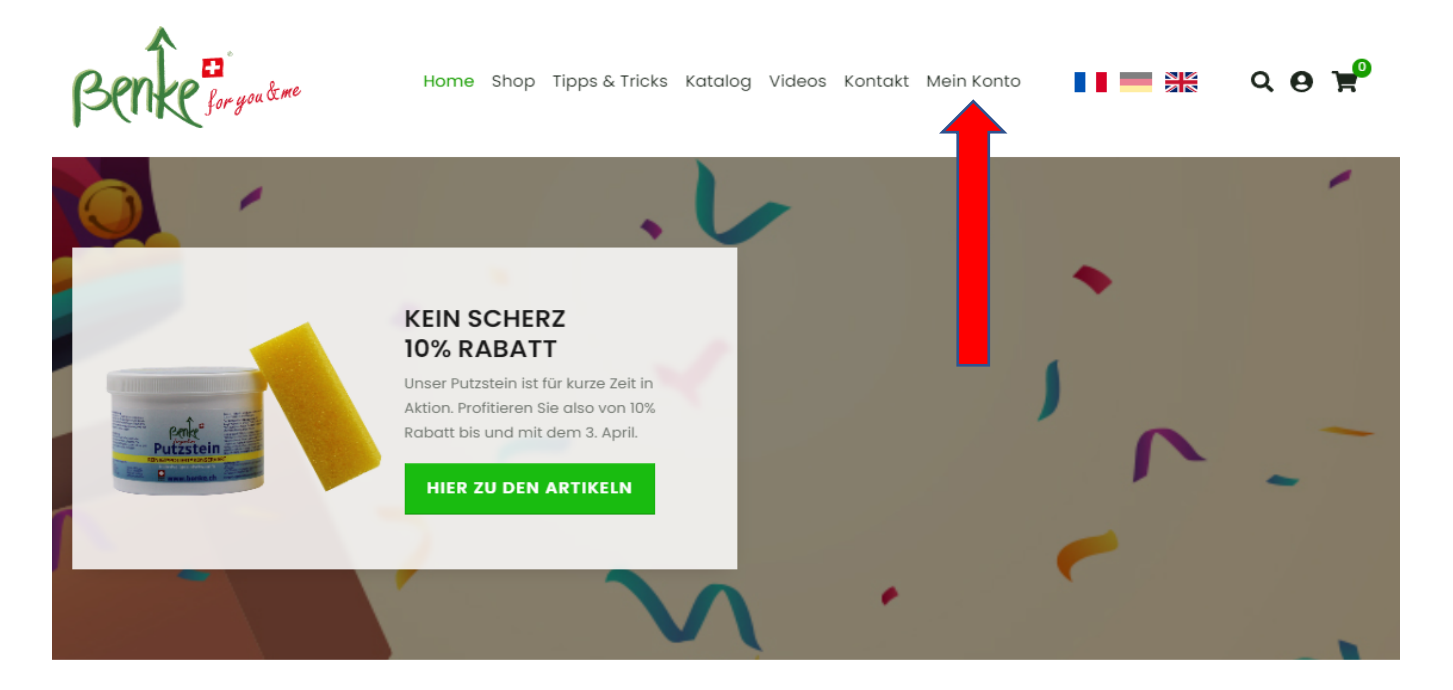

IHR ONLINE-SHOP FÜR DIE GESAMTE REINIGUNG

2. Loggen Sie sich mit Ihrem persönlichen Login ein. Wenn Sie kein Login haben, erstellen Sie einen Account auf der rechten Seite «Neues Kundenkonto anlegen»

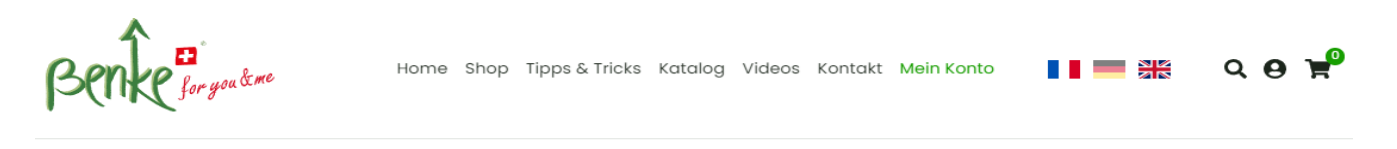

# **MEIN KONTO**

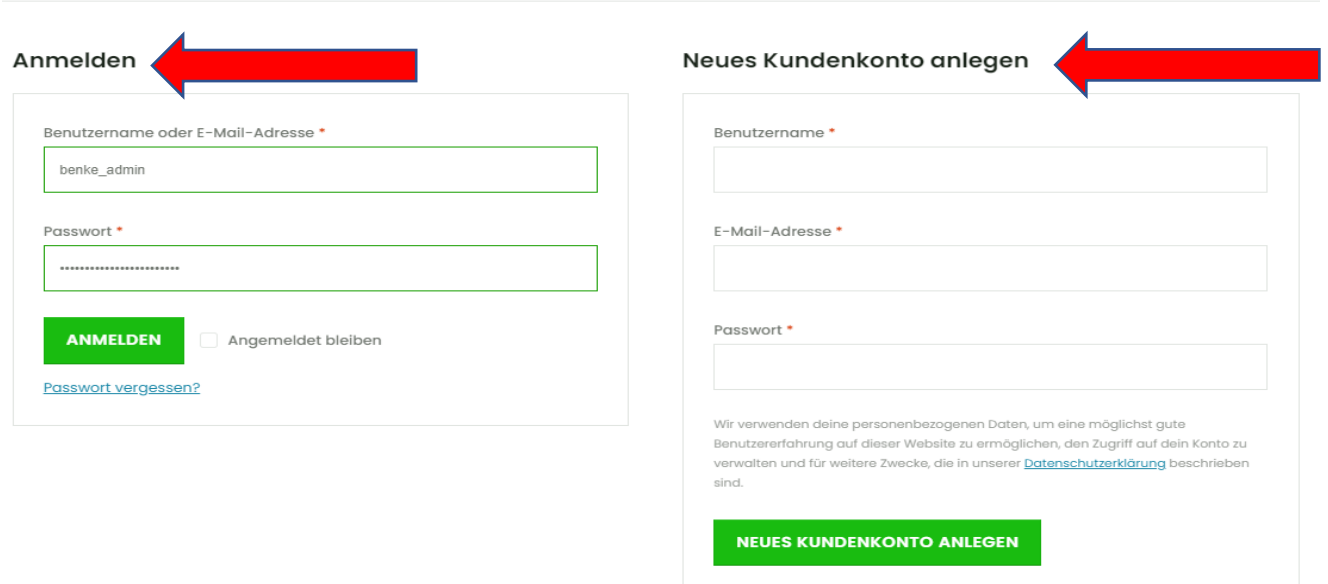

3. Den Empfehlungslink finden Sie unterhalb der Begrüssung Seite.

Sie können den Link an Personen senden welche Sie ebenfalls von unseren Produkten begeistern möchten.

Der Empfänger des Links muss diesen Anklicken und gelangt somit auf unsere Homepage und kann direkt eine Bestellung auslösen. Nach erfolgreicher Bestellung schreibt unser System Ihnen direkt auf Ihrem Account einen Gutscheincode frei, mit diesem Sie einen Rabatt als Dankeschön erhalten (nicht kumulierbar).

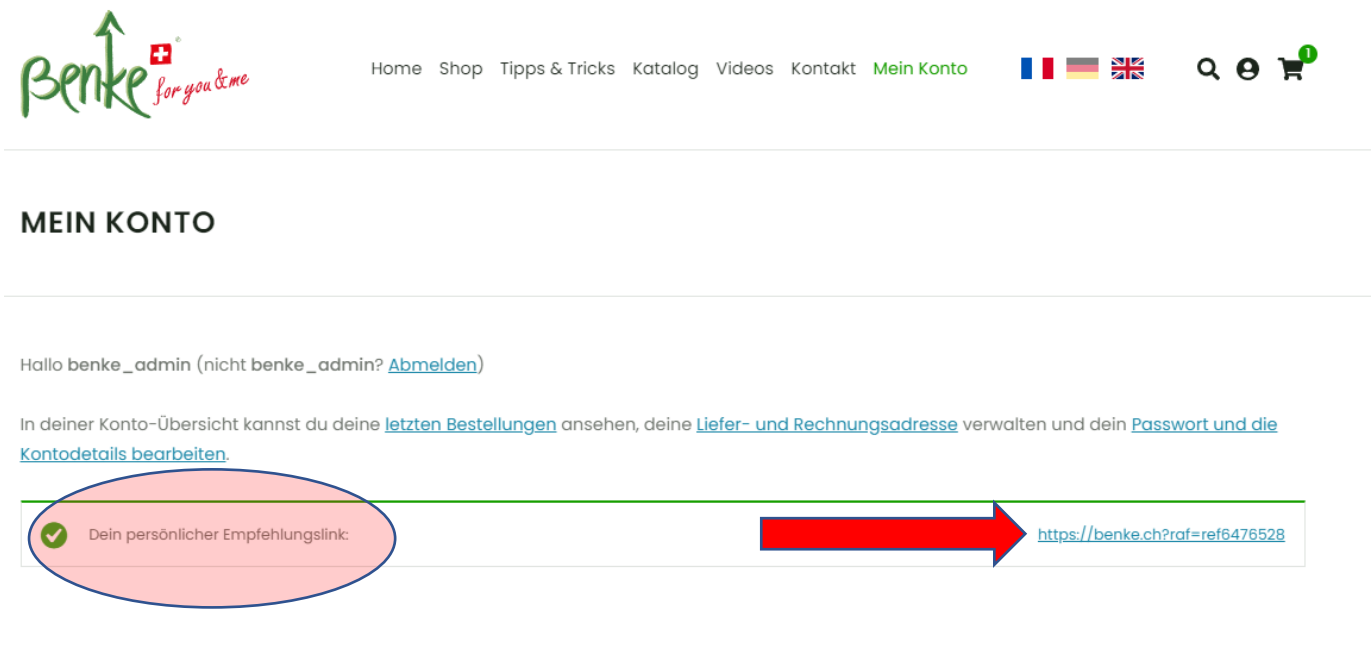

# **Ihr Link funktioniert nicht?**

1. Der Empfänger des Weiterempfehlungslink muss **zwingend** Ihren persönlichen Link verwenden damit das System erkennt, dass dieser von Ihnen stammt.

# **Kann ich den Link mehrmals wenden?**

1. Ja, Sie können den Link immer wieder verwenden. Beachten Sie jedoch dass der Empfänger, welcher den Link verwendet, diesen nur einmal verwenden kann respektive Sie nur einmal den Rabattcode erhalten.

# **Wie kann ich meinen Rabattcode einlösen?**

- 1. Loggen Sie sich ein und kopieren oder notieren Sie sich den Rabattcode.
- 2. Nachdem Sie den Warenkorb mit Produkten gefüllt haben klicken Sie auf den Warenkorb (oben rechts) und klicken auf «Warenkorb anzeigen»
- 3. Dort finden Sie das Feld «Gutscheincode», geben Sie dort den notierten Rabattcode ein und klicken anschliessend «Gutschein anwenden»
- 4. Nun sollte der Rabatt im Warenkorb ersichtlich sein.